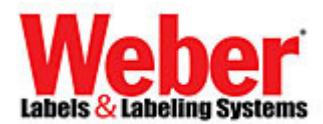

## **How to get 32-bit ODBC drivers for MS Access 2007/2010 on a Windows 7 64-bit System**

**Found the following off Microsoft's Website & other Technical Tech-net Forums regarding users having issues setting up ODBC drivers for legacy 32-bit Access databases for shared connectivity to other 32-bit software applications needing to use older ODBC legacy connectivity instead of the newer Jet4.0/OLE.** 

**\_\_\_\_\_\_\_\_\_\_\_\_\_\_\_\_\_\_\_\_\_\_\_\_\_\_\_\_\_\_\_\_\_\_\_\_\_\_\_\_\_\_\_\_\_\_\_\_\_\_\_\_\_\_\_\_\_\_\_\_\_\_\_\_\_\_\_\_\_\_\_\_\_\_\_\_\_\_\_\_\_\_\_\_\_\_\_\_\_\_\_\_\_\_** 

Issue seen is when going under the normal "32-bit ODBC administrator" found under **Control Panel System & Security Administrative ToolsData Sources (ODBC)** – **ODBC Data Source Administrator** and select "**System DSN**"

 There are **not** any \*.mdb, \*.accdb, \*.xls or \*.xlsx drivers to select from for adding a System DSN –ODBC driver connection, these drivers are missing…only will see one driver for a "SQL Server"(as shown in the captured picture below):

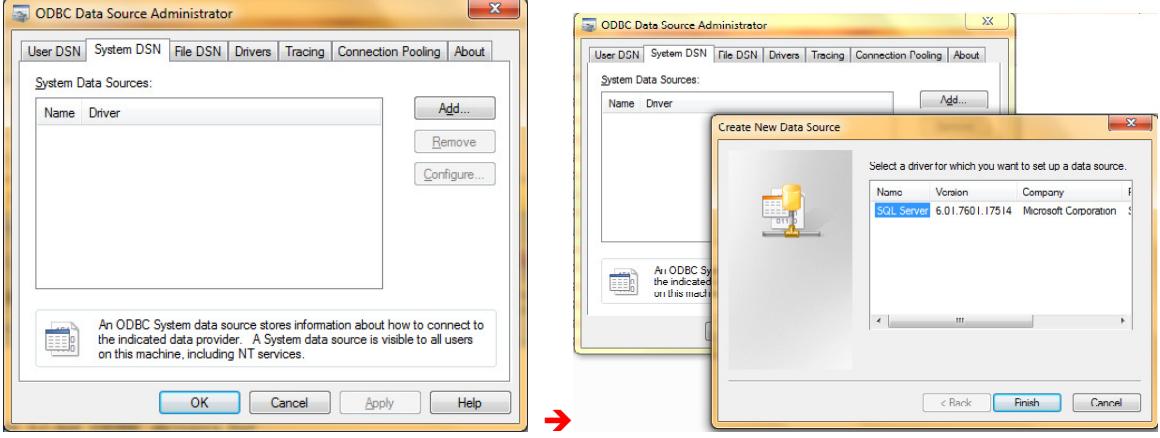

The solution/workaround found on Microsoft/Technet websites recommend to do the following to obtain these ODBC drivers via the "64-bit ODBC Administrator".

## Microsoft TechNet

## **32 bit ODBC driver for MS Access 2010 (\*.accdb) is missing in Win7 64bit**

If you are running a 64-bit Computer and Running Access 2010, you will first need to download the AccessDatabaseEngine.exe from Microsoft.

**http://www.microsoft.com/downloads/en/details.aspx?familyid=7554F536-8C28-4598-9B72-EF94E038C891&displaylang=en** 

After the download finishes, and installs, You will need to create an ODBC connection. Instead of creating an ODBC connection through your Administrative Tools, Data Sources (ODBC) interface, you will need to run the 64-bit instance of Data Sources (ODBC). To do this, you will need to **click your "Windows" + "R"** buttons on the keyboard, and **then paste "c:\windows\sysWOW64\odbcad32.exe"** -- without quotes into the dialog. Then create the connection to the database as you would on a 32 bit machine.

I had the same issues with the \*.accdb not showing up in my 64 bit ODBC connections. It then showed up after performing the above steps. http://social.technet.microsoft.com/Forums/pl-PL/w7itproappcompat/thread/843de28c-d48f-4657-a430-67da8075bad9

1.) The Access Database Engine.exe needs to be on the system or downloaded and installed on the system from Microsoft.

**http://www.microsoft.com/downloads/en/details.aspx?familyid=7554F536-8C28-4598-9B72-EF94E038C891&displaylang=en** 

Once installed you should see the following under: "**Microsoft Office Access database engine 2007(English)**" under your add/remove Programs.

To check this, go to…**Control Programs Programs and Features**…scroll down the listing of programs and look for it (as shown in the picture below):

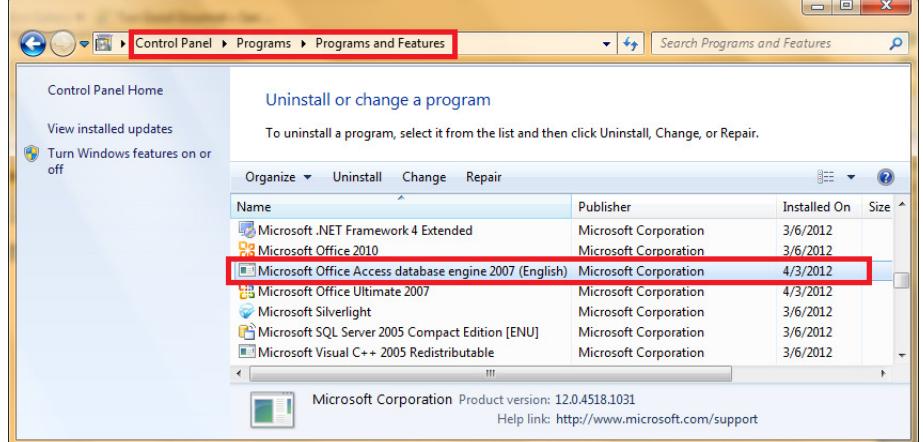

- 2.) Then you need to run the following to be able to add the legacy ODBC drivers under a 64-bit instance of Data Source (ODBC)…to do this you will need to do the following:
	- a. need to click your "**Windows" + "R**" buttons on the keyboard
	- b. then paste "**c:\windows\sysWOW64\odbcad32.exe**" -- without quotes into the "RUN" dialog box:

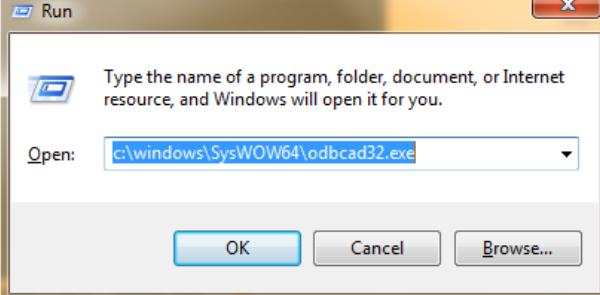

c. Then create the connection to the database as you would on a 32 bit machine.

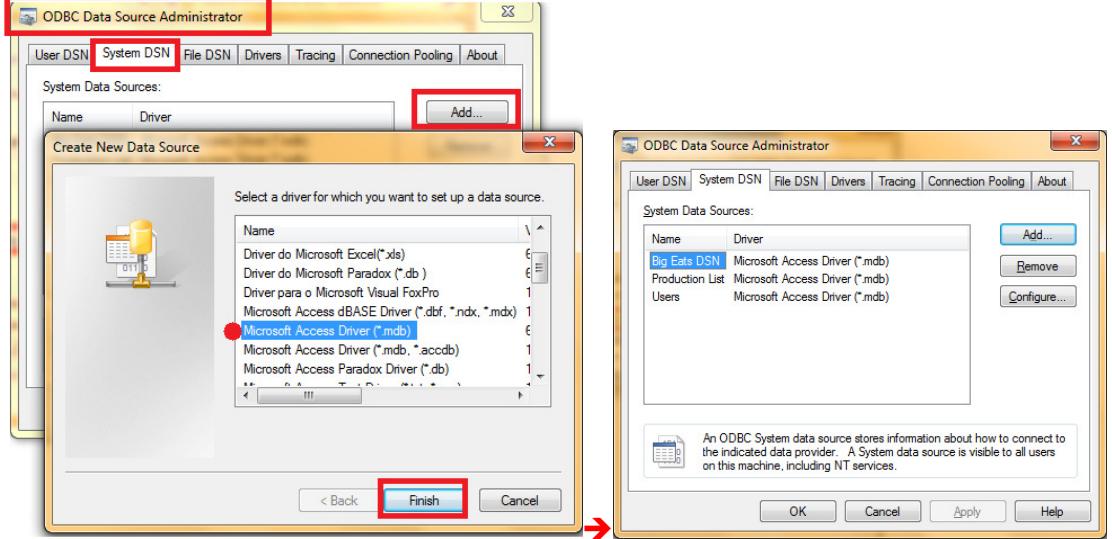